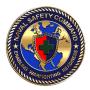

## LOCAL AREA ASSESSMENT FAQs

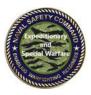

This document will provide information to assist commands with managing and preparing their Safety Management System (SMS) for Naval Safety Command (NAVSAFECOM) local area assessments (LAAs).

### What is an LAA?

 NAVSAFECOM has a three-tier assessment model to assess all commands – from Echelon II and III down to Echelon IV and V – for self-awareness, self-assessment, self-correction and continual learning in order to enable a defense-in-depth system that assures commands are safe to operate and operating safely. LAAs are the third tier, which send multidisciplinary teams to assess day-to-day, unit-level standards for safety compliance for Echelon IV and V commands. The report goes directly to the Echelon II with copies sent to all Echelon III-assessed units.

### How will I know when an LAA team is going to assess my command?

 NAVSAFECOM sends out an All-Hands Safety Message (ALSAFE) roughly one week prior via message traffic. The ALSAFE serves as the formal notice that NAVSAFECOM will conduct an LAA in your geographic area. The LAAs are regionspecific – not command-specific, so if you see an ALSAFE for your region, NAVSAFECOM could be stopping by to conduct an LAA. However, LAAs are not meant to disrupt command operations.

# How can I leverage the LAA to get my immediate superior in command (ISIC) to fix my manning, equipment or facility problems?

 When the NAVSAFECOM Expeditionary and Special Warfare Directorate conducts an LAA, the information gathered is used to assess a command's fit and fill, safety compliance of facilities and equipment and whether the command is adequately equipped – or safe to operate – with the necessary equipment to perform its mission. Any findings that demonstrate the command is operating with reduced resources or inadequately manned, trained or equipped by its ISIC will be sent directly to the Echelon II commander with a copy sent to all units in-between.

### How can I use lessons learned to prevent future mishaps?

NAVSAFECOM generally prepares for LAAs by pulling a minimum of the last two years of a command's mishap information prior to conducting an assessment. Most commands are not aware that they can search their own mishap information, but you can do this for a different purpose: to use the information as much-needed lessons learned and apply them to your command to prevent similar mishaps. The only permission you need within the Risk Management Information (RMI) system is the ability to search Investigations. Once you have this permission, navigate to RMI, and the left RMI Functions and Roles column will have an Investigations tab. Select this tab, and navigate to the bottom of the sub-column stack to "Search Investigations." Under the search screen, fill out the information required to search for your command, set the date range to the desired timeline and you will see your mishaps.